## **Thanh toán hóa đơn VTVcab với Ví MoMo chỉ bằng 1 cú bấm**

**Từ tháng 4/2015, các khách hàng của Truyền hình Cáp Việt Nam (VTVcab) có thể sử dụng Ví MoMo Chuyển tiền để thanh toán cước một cách dễ dàng và nhanh chóng chỉ với một cú bấm tại "Thanh toán/Thanh toán hóa đơn".** 

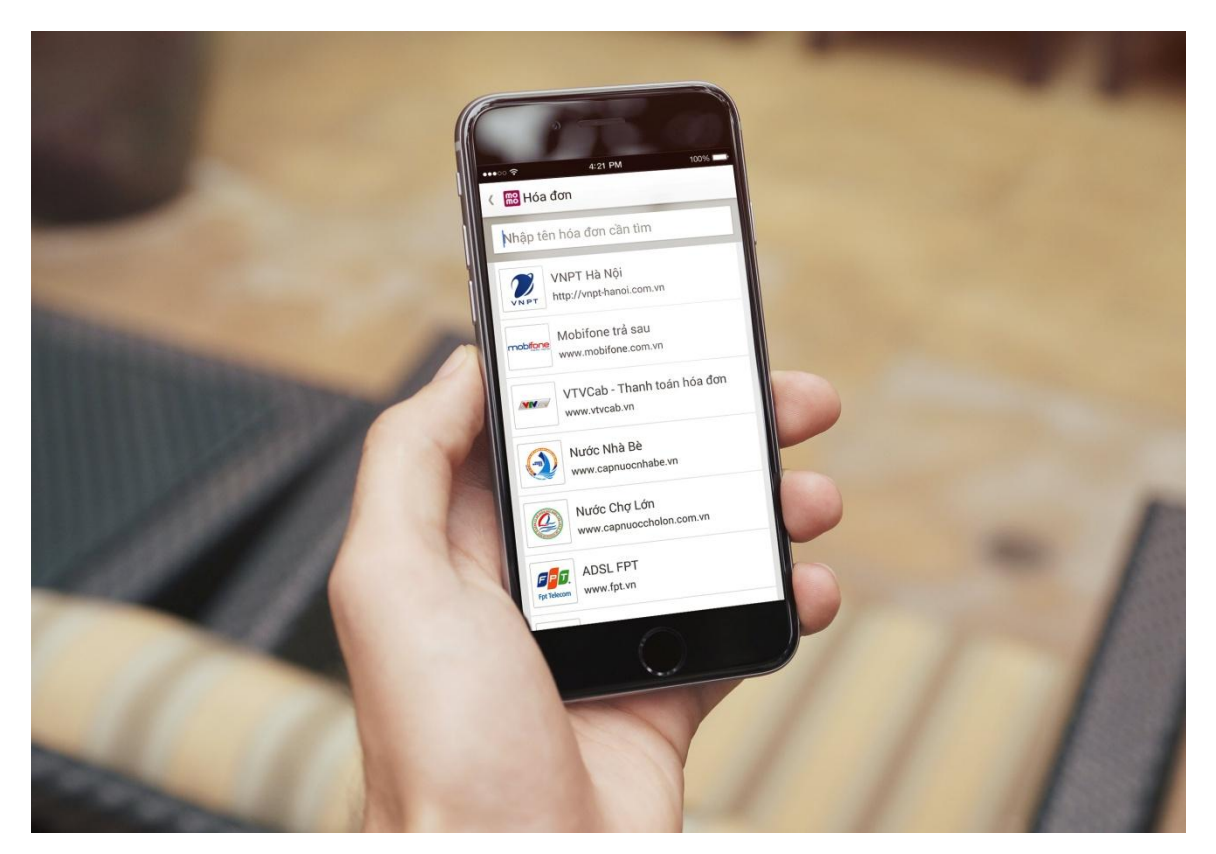

Để thanh toán cước VTVcab bằng Ví MoMo Chuyển tiền, khách hàng thực hiện các bước sau:

- *Bước 1*: Đăng nhập Ví MoMo Chuyển tiền và chọn **"Thanh toán"** ở menu chính
- *Bước 2*: Chọn **"Hóa đơn"** và chọn **"VTVcab - Thanh toán hóa đơn"**
- *Bước 3*: Nhập **"Nhập mã khách hàng"**
- *Bước 4*: Chọn **"Thanh toán" và**
- *Bước 5:* Bấm **"Xác nhận"** để hoàn tất

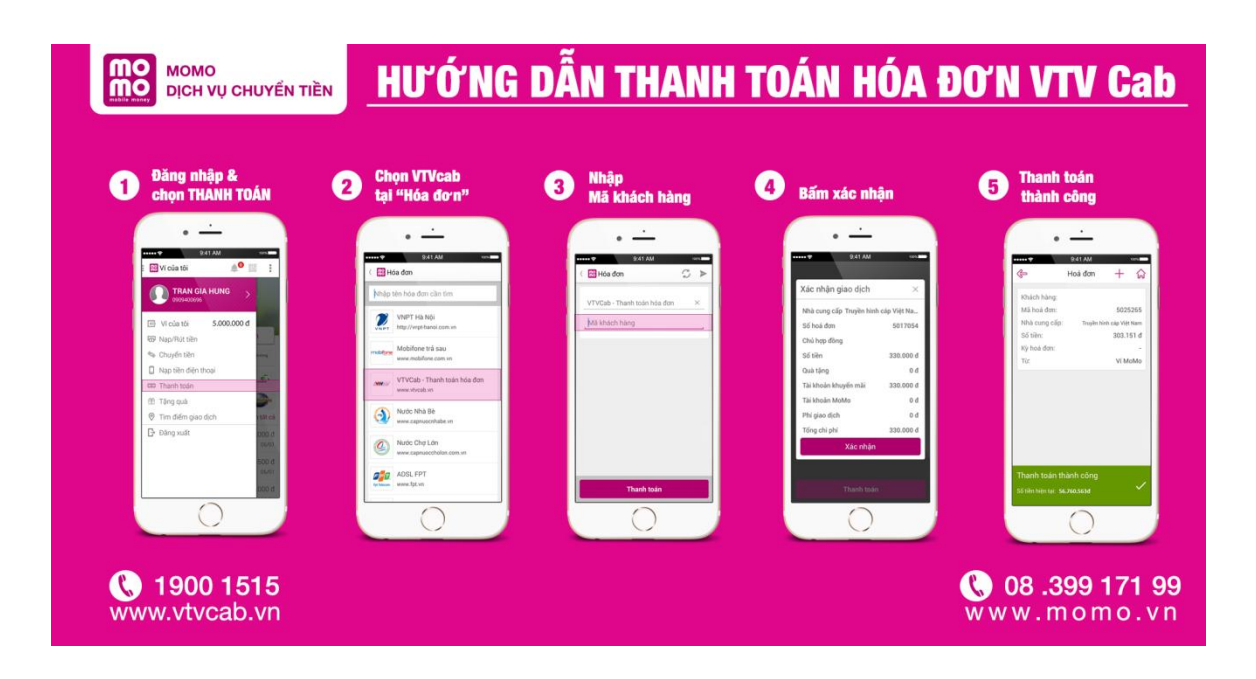

Với khách hàng chưa có Ví MoMo Chuyển tiền, có thể tải từ khóa **"MoMo Chuyen nhan tien"** và cài đặt theo hướng dẫn. Ứng dụng hiện đã có trên cả 3 hệ điều hành Android, iOS và Windows Phone.

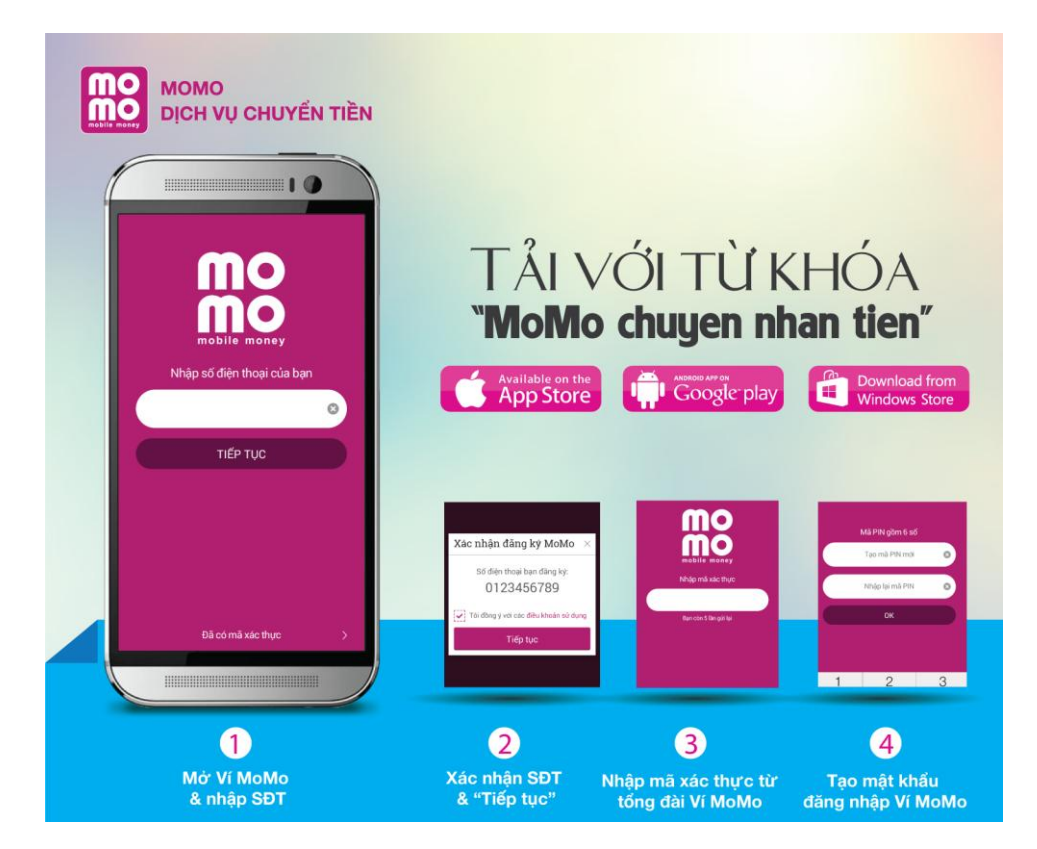

Để có tiền trong Ví MoMo Chuyển tiền, người dùng có thể nạp tiền vào Ví MoMo cực nhanh, dễ dàng và an toàn theo các cách sau:

- **Tại gần 4.000 Điểm giao dịch của MoMo**: Để biết điểm giao dịch nào gần bạn nhất, vào tính năng "Tìm điểm giao dịch" trên menu chính.
- **Từ ngân hàng liên kết Vietcombank**: Sau khi liên kết thành công, người dùng có thể chọn nguồn tiền trực tiếp từ Vietcombank khi thực hiện các giao dịch (ngay lập tức và hoàn toàn miễn phí)

Ngoài ra, có thể đến nạp tiền vào Ví MoMo tại các Văn phòng giao dịch Vietcombank trên toàn quốc.

- **Từ 23 ngân hàng và thẻ Visa/Master đã có kết nối**: Để tìm danh sách 23 ngân hàng vui lòng vào: Nạp tiền > Nhập số tiền > Chọn nguồn nạp > Nạp từ thẻ ngân hàng > Bấm nạp tiền để ra danh sách các ngân hàng đã có liên kết với Ví MoMo.
- **"Mượn từ bạn bè" có Ví MoMo**: Trong danh bạ của bạn, những ai đã cài MoMo sẽ xuất hiện logo ở phần hình đại diện (avatar) trước tên và số điện thoại của người đó.

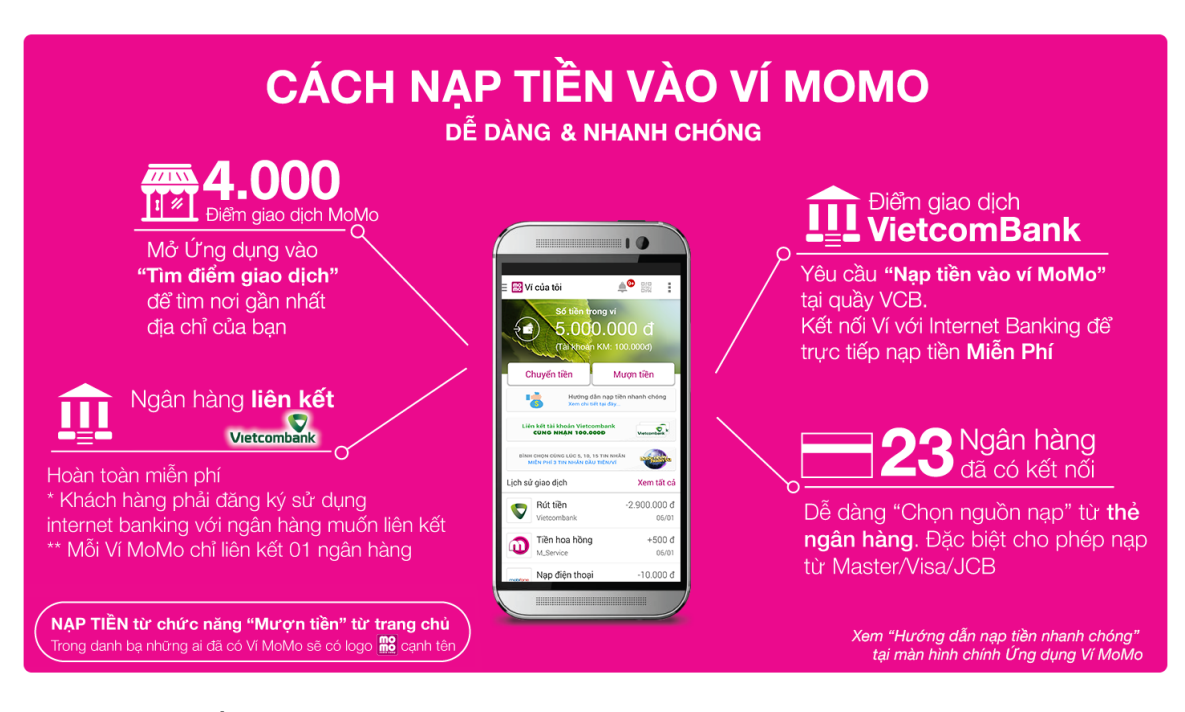

*Mọi thông tin về Ví MoMo vui lòng tham khảo tại:*

- **Website:** [www.momo.vn/](http://www.momo.vn/)www.vtvcab.vn
- **Tổng đài CSKH:** (08) 399 171 99 miễn phí với thuê bao Vinaphone;
- **Facebook:** facebook.com/vimomo